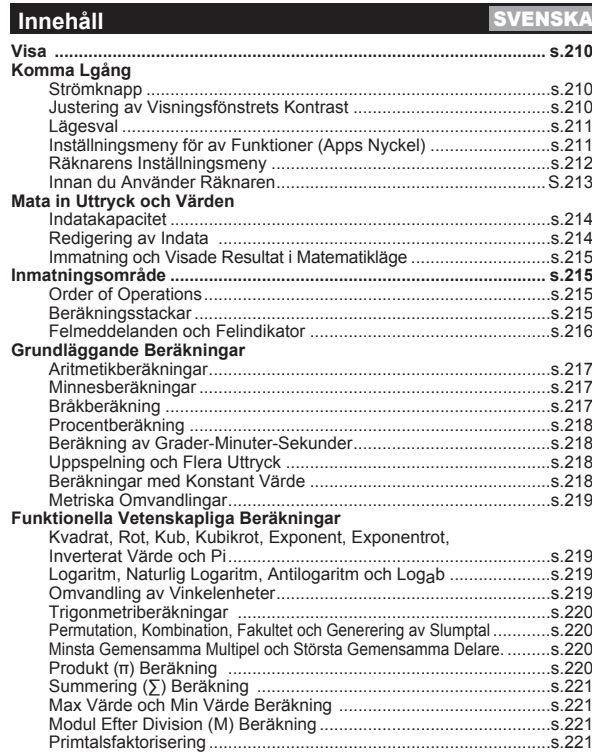

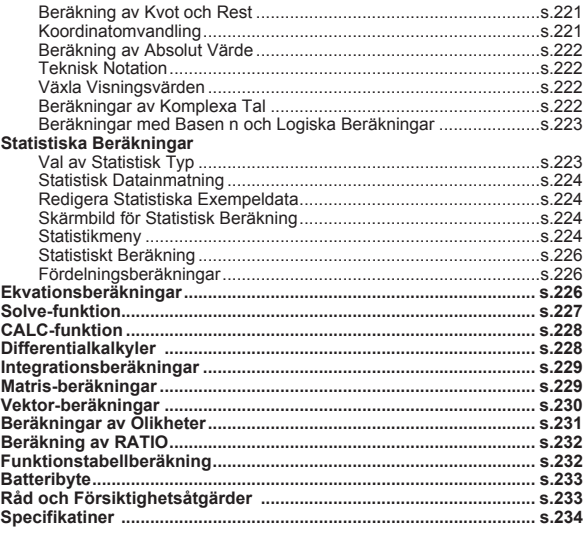

#### Om bruksanvisningens användning

- \* Den här grundläggande bruksanvisningen beskriver kortfattat funktionerna på X Mark I Pro, dess specifikationer samt försiktighetsåtgärder vid användning.
- \* För att bekanta dig med X Mark I Pro kan du läsa beräkningsexemplen, i det avsnittet beskrivs en serie exempel, procedurer och beräkningsområden för huvudfunktionerna.

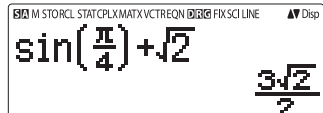

# **<Statusindikatorer>**

- S : Siftknappen
- A : Alfaknappen<br>M : Oberoende n
- $\overline{M}$  : Oberoende minne<br>STO : Lagra i minnet
- STO : Lagra i minnet<br>RCL : Hämta från mi
- RCL : Hämta från minnet<br>STAT : Statistikläge
- STAT : Statistikläge<br>CPLX : Läge för bera
- CPLX : Läge för beräkning av komplexa tal<br>MATX : Läge för matrisberäkning
- MATX : Läge för matrisberäkning<br>VCTR : Läge för vektorberäkning
- VCTR : Läge för vektorberäkning<br>EQN : Läge för ekvationsberäkn
- EQN : Läge för ekvationsberäkning<br>D**andel** : Gradläge
- D : Gradläge<br>R : Radianläg
- **R** : Radianläge<br>**G** : Nygradsläge
- G : Nygradsläge<br>FIX : Fast decimal
- FIX : Fast decimalinställning<br>SCI : Vetenskaplig notation
- SCI : Vetenskaplig notation<br>LINE : Radvisningsläge
- : Radvisningsläge
- Uppåtpil<br>· Nedåtpil
	-
- **Vedåtpil**<br>Disp : Visning a : Visning av flera uttryck

# **Komma Igång**

#### Strömknapp

#### Första gången enheten används:

- 1. Dra ut batteriets isoleringsark. Det gör att batteriet aktiveras.
- 2. Tryck på  $\boxed{\circ}$  Shiff]  $\boxed{\circ}$   $\boxed{3}$   $\boxed{=}$   $\boxed{\circ}$  för att återställa räknaren.
- Ström på: När on trycks in.

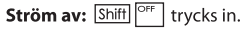

#### Automatiskt strömfrånslag:

Räknaren stängs av automatiskt om den inte används på ungefär siu minuter.

#### Justering av visningsfönstrets kontrast

■ Tryck på Shift MODE  $\sqrt{6}$  (6:  $\sqrt{$  CONT  $\blacktriangleright$ ) så att skärmbilden för kontrastjustering visas.

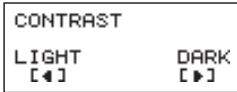

- Tryck på | ▶ för att göra skärmkontrasten mörkare.
- Tryck på <a>
för att göra skärmkontrasten ljusare.

Tryck på  $\boxed{\text{ca}}$  eller  $\boxed{\text{on}}$  för att bekräfta och rensa skärmen.

#### Initiera Justering av visningsfönstrets kontrast genom att

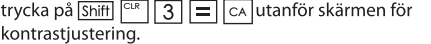

#### Lägesval

 $\blacksquare$  Tryck på  $\sqrt{\text{MODE}}$  för att visa skärmen för val av beräkningsläge.

Tryck på  $\left\lfloor \frac{2}{x} \right\rfloor$  för nästa/föregående sida.

$$
\begin{array}{|l|l|}\n\hline\n1:COMP 2:CPLX^{\top} & \xrightarrow{\text{max}} 1:INEQ 2:RATIO \\
3:STAT 4:BASE & \xrightarrow{\text{Trock pal}} 1:INEQ 2:RATIO \\
5:EMY & 8:VCTR\n\end{array}
$$

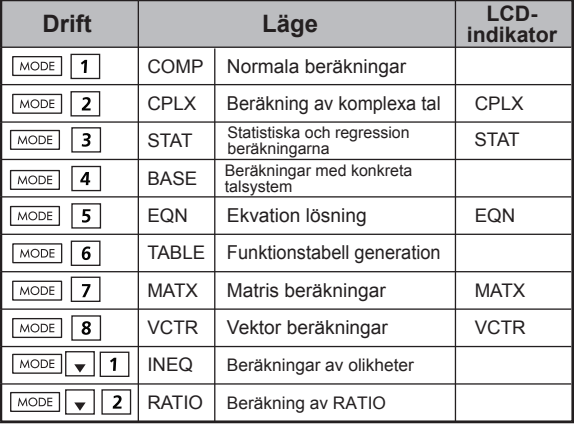

Inledande läge (standard) är COMP-läget.

### **Inställningsmeny för av funktioner (Apps Nyckel)**

Inställningsmeny innehåller matematiska funktioner. Varje funktion för beräkningsmetod är olika.

 $\blacksquare$  Tryck på  $\boxed{\mathtt{Move}}$  och motsvarande siffra för att komma in i beräkningsmodell.

 $\blacksquare$  Tryck på  $\boxed{\mathsf{Apos}}$  för att ange inställningsmeny.

 $\blacksquare$  Tryck på  $\boxed{\blacktriangle}$  /  $\boxed{\blacktriangleright}$  för nästa/föregående sida.

#### i) COMP Mode

iii) STAT Mode 1: Type

3:Edit

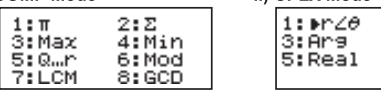

#### $2:BA+Mi$  $4:Conj9$

ii) CPLX Mode

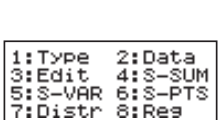

In RFG mode

 $6: Ima9$ 

In SD mode

5: S-VAR 6: S-PTS Zinistr

2:Data  $4:5-5$ UM

#### iv) BASE Mode

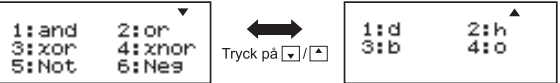

#### v) EQN Mode

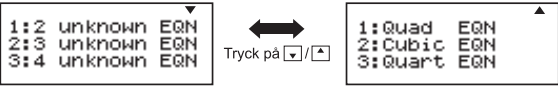

vi) MATX Mode

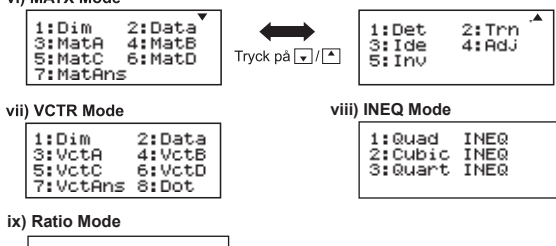

 $1:ab=X:d$  $2:$  at heat  $X$ 

#### Räknarens inställningsmeny

 $\blacksquare$  Tryck på  $\blacksquare$  Tryck på  $\blacksquare$   $\blacksquare$  Tryck numer $\blacksquare$  för att öppna räknarens inställningsmeny; tryck på |▲ / | ↓ för nästa/föregående sida.

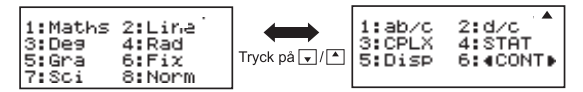

#### Välia räknarens inmatnings- och utdataformat [1] Maths eller [2] Line

[1] Maths - (Matematikläge): Huvuddelen av beräkningars in- och utdata (t.ex. bråk, pi, kvadratrotstal) visas i matematiskt läroboksformat.

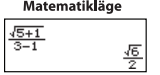

[2] Line – (Radläge): Huvuddelen av inmatning och utdata för beräkningar visas i radformat. Ikonen "I INF" visas när så sker

Radläge  $J(5+1)$ <sub>1</sub>(3-1)<sup>u</sup> 1.224744871

För STAT, Ekvation, MATX, VCTR, INEQ, RATIO läget Input & Visningsformat växlar till linie-läget automatiskt.

#### Välja vinkelenhet [3] Deg, [4] Rad eller [5] Gra

[3] Deg: Vinkelenhet i grader [4] Rad: Vinkelenhet i radianer [5] Gra: Vinkelenhet i nygrader

 $90^\circ = \frac{\pi}{2}$  radianer = 100grader

#### Välja siffra eller notation för visning 6] Fix, [7] Sci eller [8] Norm (exempel 1)

[6] Fix: Fasta decimaler, [Fix 0~9?] visas. Ange antalet decimaler genom att trycka på [0] - [9].

Exempel:  $220 \div 7$  $= 31.4286$  (FIX 4)  $= 31.43$  (FIX 2)

[7] Sci: Vetenskaplig notation, [Sci 0~9?] visas. Ange antalet signifikanta siffror genom att trycka på [0] - [9]. Exempel:  $220 \div 7$  $= 3.1429 \times 10^{1}$  (SCI 5)  $= 3.143 \times 10^{1}$  (SCI 4)

[8] Norm: Exponentnotation, [Norm 1~2?] visas. Ange formatet för exponentnotation genom att trycka på [1] eller [2].

Norm 1: Exponentnotation används automatiskt för heltalsvärden med fler än 10 siffror och decimalvärden med fler än TVÅ decimaler

Norm 2: Exponentnotation används automatiskt för heltalsvärden med fler än 10 siffror och decimalvärden med fler än NIO decimaler

Exempel:  $1 \div 1000 = 1 \times 10^{-3}$  (Norm 1)  $= 0.001$  (Norm 2)

#### Välja bråkformat [1] a b/c eller [2] d/c

[1] a b/c: ange visning av blandade bråk [2] d/c: an e visning av oegentliga bråk

För att välja komplext format antalet display [3] ClpX ([1] a + bi eller [2]  $r < \theta$ ) [1] a + bi: ange rektangulära koordinater

[2]  $R \leq \theta$ : anger Polor koordinater q

# Välja statistiskt visningsformat [4] STAT ([1] ON eller [2] OFF)

[1] ON: Visa stapeln FREQ (Förekomst) på skärmen för inmatning av statistiska data

[2] OFF: Dölj stapeln FREQ (Förekomst) på skärmen för inmatning av statistiska data

#### Välja visningsformat för decimalavgränsare [5] Disp ([1] Dot eller [2] Comma)

[1] Dot: ange punktformat för visning av decimalkommaresultat [2] Comma: ange kommaformat för visning av decimalkommaresultat

# **Justera visningsfönstrets kontrast [6] 4 CONT**

Se avsnittet "Justering av visningsfönstrets kontrast"

# Innan du använder räknaren

# Kontrollera aktuellt beräkningsläge

Kontrollera statusindikatorerna som visar aktuellt beräkningsläge (COMP, STAT, TABLE), visningsformat och vinkelenhet (Deg. Rad. Gra)

# ■ Återställ räknaren till grundinställningar

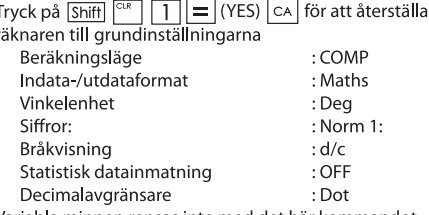

Variabla minnen rensas inte med det här kommandot.

# III Initiera räknaren

Om du är osäker på vilka inställningar räknaren har bör du initiera den (beräkningsläge "COMP", vinkelenhet "Degree", samt rensa minnen) och återställa LCD-kontrasten genom att trycka på Shiff  $(AII)$   $\boxed{=}$  (YES)  $\boxed{CA}$ .

# Mata in Uttryck och Värden

### Indatakapacitet

Med X Mark I Pro kan du mata in en beräkning på upp till 99 byte. Om inmatningskapaciteten är mindre än 10 byte, växlas indatamarkören " | " till " | ", vilket visar att det finns ont om minne.

#### Redigering av indata

■ Nya indata visas till vänster i visningsfönstret. Om fler än 15 tecken matas in rullar raden till höger för varie nytt tecken. Du kan rulla tillbaka till vänster och granska inmatningen genom att använda  $\overline{\bullet}$  och  $\overline{\bullet}$ .

Utelämna multiplikationstecknet och sista avslutande parentes.

# **Exempel:**  $2 \times \log 100 \times (1+3) = 16$  ...... **EX#1**

1. Utelämna multiplikationstecknet (x)

- Inmatning före inledande parentes  $\boxed{\phantom{0}}$ : 1 x (2+3)
- Inmatning före vetenskapliga funktioner som innehåller parenteser: 2 x cos(30)
- Inmatning före slumptalsfunktion Rand
- Inmatning före variabel (A, B, C, D, X, Y, M),  $\pi$ ,  $\theta$
- 2. Vetenskapliga funktioner som innehåller en inledande parentes. Exempel: sin(, cos(, Pol(, LCM( ... Du måste mata in argument och avslutande parentes  $\Box$ .
- 3. Du kan utelämna avslutande parentes före  $\boxed{=}$ ,  $\boxed{M+}$ ,  $\boxed{M-}$ , Shift och sto

#### Ill Infoga och skriva över

I radläge kan du använda INSERT FINGERT eller överskrivningsläge vid inmatning.

- I infogningsläge (standardinmatningsläge) visas markören som ett lodrätt blinkande streck "l" på den plats där du kan infoga ett nytt tecken.
- I överskrivningsläge trycker du på knappen Shiffl Freert i för att växla markören till ett blinkande vågrätt understreck () och ersätter tecknet vid markören.

I matematikläge går det endast att använda infogningsläget. När visningsformatet ändras från rad- till matematikläge, växlas inmatningsläget automatiskt till infogning.

### Ta bort och korrigera ett uttryck

Linfogningsläge: Flytta markören till höger om tecknet eller funktionen som ska tas bort och tryck sedan på DEL.

Töverskrivningsläge: Ställ markören under tecknet eller funktionen som ska tas bort och tryck sedan på DEL.

Exempel: 1234567 + 889900

- (1) Ersätta en inmatning (1234567 1234560) .... EX #2
- $(2)$  Radera (1234567  $\longrightarrow$  134567)  $\ldots$  EX #3
- (3) Infoga (889900  $\implies$  2889900)  $\ldots$   $\Box$

#### Inmatning och visade resultat i matematikläge

- I matematikläge visas inmatningen och resultaten av bråktal och vissa funktioner (Iog,  $x^2$ ,  $x^3$ ,  $x^4$ ,  $\sqrt{m}$ ,  $\frac{3}{2m}$ ,  $\sqrt{m}$ ,  $x^3$ , 10, e., Abs) i handskrifts-/matematikformat. ...... EX #5
- (1) Vissa inmatade uttryck gör att beräkningsuttryckets höjd blir större än en skärmbild. Maximal inmatningskapacitet: två skärmbilder (31 punkter x 2).
- (2) Räknarens minne begränsar antalet funktioner och parenteser som kan matas in i enskilda uttryck. I sådana fall kan du dela upp uttrycket i flera delar som du beräknar separat.
- (3) Om delar av uttrycket som du matar in inte visas efter beräkningen kan du trycka på (■ eller D för att visa det fullständiga uttrycket.

# Inmatningsområde

- Beräkning Precision, Indataområde se ...... EX#6
- Fel ackumuleras och kan bli stora vid flera berä kningar  $\bullet$ efter varandra. Detta gäller även när på varandra följande beäkningar utförs med  $\sqrt{(x^y)}$ ,  $\sqrt[x]{y}$ ,  $\sqrt[3]{7}$ , x!, nPr, nCr OSV.

# Resultatet visas med  $\sqrt{ }$

Beräkningsresultatet kan visas med  $\sqrt{\ }$  i alla föliande fall:

1. Om mellanresultat och slutgiltiga resultat visas i följande format:

$$
\pm \frac{a\sqrt{b}}{c} \pm \frac{d\sqrt{e}}{f}
$$

- $0 \le a < 100$ .  $1 \le d < 100$  $0 \le h < 1000$ .  $1 \le e < 1000$  $1 \le c < 100$ ,  $1 \le f < 100$
- 2. Om antalet termer i den mellanliggande och den slutliga beräkningsresultatet där  $\sqrt{\ }$  är en eller två.

## **Ordning Operation.**

Här räknaren kommer automatiskt avgöra måste prioriteras av varie enskild kommando som  $\overline{EX#7}$ 

#### Exempel:

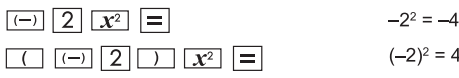

Exempel 1:

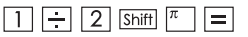

 $1 \div 2 \pi = 0$  1591549431

Exempel 2:

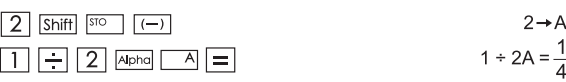

### Beräkningsstackar

- Den här räknaren har minnesområden som kallas stackar där numeriska värden (tal) och kommandon (+, -, x ...) lagras tillfälligt enligt deras prioritet under beräkningarna.
- Den numeriska stacken har 10 nivåer och kommandostacken 128. Ett stackfel [Stack ERROR] uppstår om du försöker göra en beräkning där stackkapaciteten överskrids.
- Beräkningarna utförs i följdordning enligt "Åtgärdsföljd". När beräkningen har utförts, frigörs lagrade stackvärden.

#### Felmeddelanden och felindikator

Räknaren låses under tiden ett felmeddelande visas i fönstret med information om felets orsak.

- $\blacksquare$  Tryck på  $\boxed{\mathsf{CA}}$  för att ta bort felmeddelandet och gå tillbaka till visningen av det senaste läget.
- Tryck på  $\left( \bullet \right)$  eller  $\left[ \bullet \right]$  för att visa ett inmatningsuttryck med markören bredvid felet.
- $\blacksquare$  Tryck på  $\boxed{\circ}$  för att ta bort felmeddelandet, rensa uppspelningsminnets historik och gå tillbaka till visningen av det senaste läget.

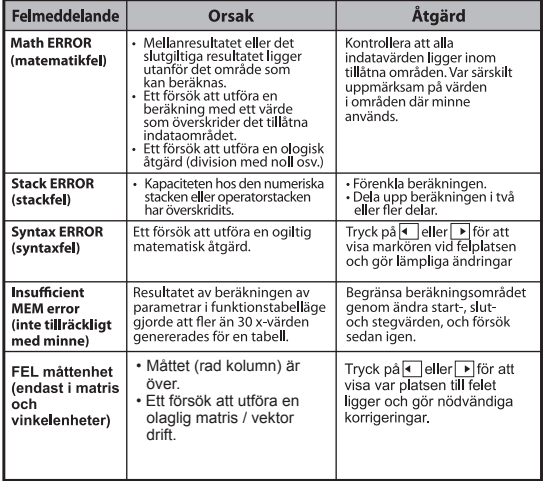

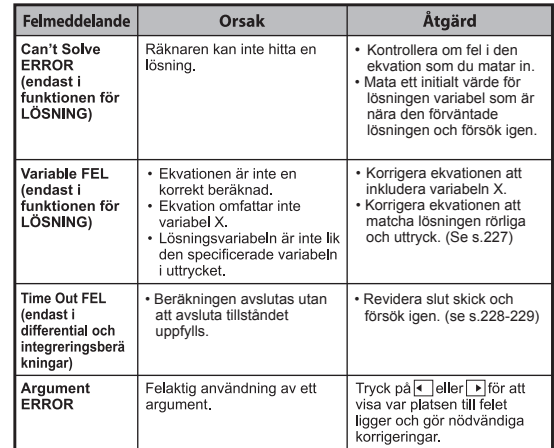

# Grundläggande Beräkningar

**Tryck på**  $\sqrt{\text{MODE}}$  1 för att aktivera COM-läget.

När räknaren är upptagen med en beräkning visas endast indikatorerna (inte något beräkningsresultat). Du kan avbryta beräkningen genom att trycka på knappen  $\boxed{\text{CA}}$ .

#### Aritmetikberäkningar

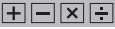

- · Om du vill räkna med negativa värden (gäller ei den negativa exponenten) ska du ange dem inom parentes.
- · Den här räknaren har stöd för 99 parentesnivåer. ...... EX#8

### Minnesberäkningar

Ans M M+1 M | STO | RCL

#### Minnesvariabler

- · Det finns 17 minnesvariabler (0 9, A D, M, X och Y), där data, resultat och dedicerade värden kan lagras.
- Lagra värden i minnet genom att trycka på Shift | STO | + minnesvariahel
- · Hämta värden från i minnet genom att trycka på RCL + minnesvariahel
- Du kan rensa minnet genom att trycka på  $\boxed{0}$  Shift  $\boxed{\text{so}}$  + minnesvariabel
- Exempel: 23 + 7 (lagra i A), beräkna sin (minne A), och rensa minne  $A$  EX#9

#### Oberoende minne

- För oberoende minne  $\boxed{M}$  används samma minnesområde som för variabeln M. Det är lämpligt för beräkning av kumulativa summor. Tryck på M+ (lägg till i minnet) eller M- (subtrahera från minnet)
- · Minnesinnehållet behålls även när räknaren stängs av.
- · Rensa det oberoende minnet (M) genom att trycka på 0 Shift| STO M
- Rensa alla minnesvärden genom att trycka på Shift  $\left|\frac{CLR}{C} \right| 2(MCL) = \left|\frac{C-A}{C} \right|$

#### Svarsminne

- · Inmatningsvärden eller det senaste beräkningsresultatet lagras automatiskt i svarsminnet om du trycker på  $\boxed{=}$ , Shift $\boxed{=}$ ,  $\boxed{\overline{M+}}$ ,  $\boxed{\text{Shift}}$   $\boxed{\text{M}$ ,  $\boxed{\text{Shift}}$   $\boxed{\text{ST}^{\circ}$ , Svarsminnet rymmer upp till 18 siffror.
- Hämta och använd det senast lagrade svarsminnet genom att  $\ddot{\phantom{a}}$ trycka på Ans
- Svarsminnet uppdateras inte om en felaktig åtgärd har utförts.
- Innehållet i svarsminnet behålls även om du trycker på CA. ändrar beräkningsläge eller stänger av räknaren. ...... EX#10

#### **Bråkberäkning**

Räknaren har stöd för bråkberäkning och omvandlng mellan bråk, decimalkomma, blandade bråk och oegentliga bråk.

Olika visningsformat för indata och utdata i olika inställningslägen visas enligt följande:

- · Ange visningsformat för bråktalsberäkning som antingen blandat **bråk** ( $\frac{B}{n}$ ) eller **oegentligt bråk** ( $\frac{B}{n}$ ) på inställningsmenyn.
- Med standardinställningen visas bråktal som oegentliga bråk ( $\frac{m}{n}$ ).
- Blandade bråktal visas endast efter att ( $\equiv \frac{1}{2}$ ) har angetts på inställningsmenvn.

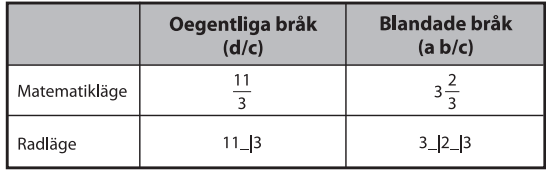

- Tryck på  $F \leftrightarrow D$  för att växla ett beräkningsresultat mellan bråk- och decimalformat.
- **Tryck på Shift**  $\left|\frac{a_{N-M}}{a_{N-M}}\right|$  för att växla ett beräkningsresultat mellan oegentligt och blandat bråkformat.
- Resultaten visas automatiskt i decimalformat när det totala antalet siffror för bråkvärdet (heltal + täljare + nämnare + avgränsare) överstiger 10.
- Om bråkberäkningen blandas med decimalvärden visas resultatet i decimalformat

#### Omvandling bråk ← decimalkomma ...... EX#11

#### Procentberäkning

#### **EX #12**

#### Beräkning av grader-minuter-sekunder

Använd knappen för grader (timmar), minuter och sekunder för att utföra en sexagesimal (bas 60-notationssystem) beräkning eller konvertera ett sexagesimalt värde till decimaler.

Grader-Minuter-Sekunder ← decimalkomma...... EXER

# **Uppspelning och flera uttryck**

#### Uppspelningsminnet

- · Uppspelningsminnet kan endast användas i COMP-läge.
- · När beräkningen har utförts lagras automatiskt beräkningens inmatning och resultat i uppspelningsminnet.
- Om du trycker på (eller ▲) spelas historiken för utförda beräkningars inmatning och resultat upp.
- När beräkningsresultatet visas kan du trycka på  $\blacksquare$  eller  $\blacksquare$ för att redigera det inmatade uttrycket som gav resultatet.
- Om indikatorn  $\triangleright$  visas till höger om ett beräkningsresultat, måste du trycka på CA och sedan på (■ eller Dom du vill rulla i beräkningen.
- · Uppspelningsminnet rensas om du trycker på
- 1. Initiera räknarinställningen genom att Shift | CLR | 3 | = CA
- 2. Växla mellan beräknings- och visningslägen
- 3. Tryck på on knappen.
- 4. Stäng av räknaren genom att trycka på Shift

### Multi-satser funktion

- Använd kolon i för att sätta två eller flera räkneuttryck tillsammans
- Den första genomförs uttalandet kommer att ha "Disp"-indikator, och "Disp" symbolen försvann efter att den sista satsen körs. ...... EX#14

### Beräkningar med konstant värde

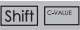

Modell X Mark I Pro har totalt 79 konstanta värden och du kan öppna (eller avsluta) menyn för val av konstant värde genom att trycka på Shift | GWAUE . Då visas följande på displayen:

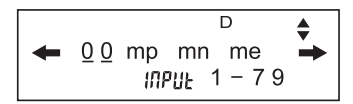

- · Du kan gå till nästa eller föregående sidor för val av värde genom att trycka på  $\blacktriangle$  eller  $\blacktriangledown$ .
- För att välja ett konstant värde trycker du på knapp |◀ |eller | ▶ knapp. Urvalsmarkören kommer att flytta till vänster eller höger för att stryka under en konstantsymbol. Samtidigt visas värdet för den understrukna konstantsymbolen på displayens undre rad.

 $\boxed{\%}$ 

 $\overline{\circ}$ ,  $\overline{\phantom{0}}$ 

- Den understrukna konstantsvmbolen välis när du trycker på  $\equiv$ .
- · Du kan få konstantvärdet omedelbart, om du matar in konstantvärdets postnummer och trycker på  $\equiv$  när urvalsmarkören stryker under  $0, \ldots$ . EX#15
- För konstant Tabell hänvisas ..... EX#16

# Metriska omvandlingar

CONVT

Räknaren har 172 omvandlingspar, med vilka du kan omvandla ett tal<br>till och från de angivna metriska enheterna.

- Tryck på  $\overline{\text{conv}}$ . Sedan kan du öppna omvandlingsmenyn.
- · Det finns 7 kategorisidor (avstånd, vta, temperatur, volym, vikt, energi och tryck) som innehåller 36 metriska symboler.<br>Du kan trycka på √eller A för att byta sida för val av kategori.
- · På kategorisidan kan du flytta urvalsmarkören till vänster eller höger genom att trycka på < eller D. ...... EX #17
- . Du kan genast gå tillbaka till beräkningsläget när du trycker på **CONVT** -tangenten när du är på kategorival-sidorna. Men när du har valt basomvandlingsenheten, blir v -, A - eller convi - tangenterna ogiltiga.

! Om det omvandlade resultatet är spill, visas [ERROR] i den nedersta<br>displaven. Användaren kan inte trycka på  $\equiv$  för att välja spillvärdet. men följande scenario är giltigt:

- Scenario A Välj det andra omvandlingsvärdet genom att trycka på  $\sqrt{\frac{1}{2}}$ eller
- Scenario B Rensa fönstret med hjälp av on eller ca och hoppa ut urvalet.
- Scenario C Tryck på <a>[CONVT]</a> för att gå tillbaka till föregående beräkningsfönster.

**Exempel:** Omvandla 10 + (5 ft<sup>2</sup>  $\rightarrow$  m<sup>2</sup>) = 10.4645152 ...... **EX#18** 

# **Funktionella vetenskapliga beräkningar**

 $\blacksquare$  Tryck på  $\boxed{\text{MoDE}}$   $\boxed{1}$  för att gå COMP läge.

 $\pi$  = 3.1415926535897932324

 $e = 2.7182818284590452324$ 

Kvadrat, rot, kub, kubikrot, exponent, exponentrot, inverterat värde och pi

#### EX #19

#### Logaritm, naturlig logaritm, antilogaritm och lagab

EX #20

#### Omvandling av vinkelenheter

Räknaren är inställd på vinkelenheten Degree (grad). Öppna inställningsmenyn genom att trycka på Shift serve och ändra enheten till Radian eller Gradient (nygrad):

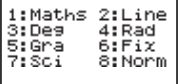

Tryck på den sifferknapp  $\boxed{3}$ ,  $\boxed{4}$  eller  $\boxed{5}$  som motsvarar önskad vinkelenhet. Sedan visas indikatorn $\overline{D}$ ,  $\overline{B}$  eller  $\overline{G}$  enligt ditt val. Du kan konvertera en vinkelenhet mellan grad, radian och nygrad genom att trycka på Shiff

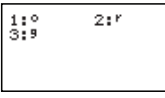

Om du sedan trycker på  $\boxed{1}$ ,  $\boxed{2}$  eller  $\boxed{3}$ , konverteras det visade värdet till vald vinkelenhet. ...... EX#21

#### Trigonometriberäkningar

Innan du använder de trigonometriska funktionerna (förutom hyperboliska beräkningar) ska du välja lämplig vinkelenhet (Deg/Rad/Gra) genom att trycka på Shift SET-UP

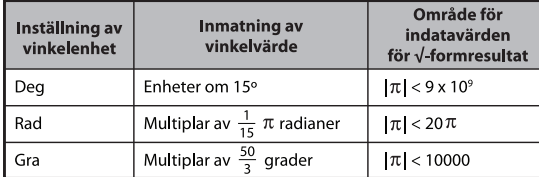

90° =  $\frac{\pi}{2}$  radianer = 100 nygrader. ...... **EX #22** 

- Hyperboliska funktioner (sinh/cosh/tanh) och inversa hyperboliska funktioner (sinh<sup>-1</sup>/cosh<sup>-1</sup>/tanh<sup>-1</sup>)
- Öppna den underhyperboliska menyn genom att trycka på hyp.

 $15 \le i$ nk 2: cosh  $4!$ sink-1 osk-1 fitank-1 .....

#### Permutation, kombination, fakultet och generering av slumptal

**Permutation:**  $n^{\text{Pr}} = \frac{n!}{(n-r)!}$ Kombination:  $nCr = \frac{n!}{r!(n-r)!}$ **EX #24** Fakultet:  $x! = x(x-1)(x-2)...(2)(1)$  ...... **EX #24** 

#### Generering av slumptal

Shift Rand

: Generera ett slumptal mellan 0,000 och 0,999. Det resultatet visas i bråktalsformat i matematiklägets status.

- : Generera ett slumptal mellan två angivna positiva Alpha | i-Rand heltal. Inmatningen delas med " ...... EX #25
- \* Värdet är bara ett prov, kommer resultaten variera varje gång.

#### Minsta gemensamma multipel och största gemensamma delare

- LCM: Beräkna minsta gemensamma multipel bland (maximalt) tre positiva heltal.
- GCD: Beräkna största gemensamma delare bland (maximalt) tre positiva heltal. ...... EX #26

# **Produkt (�) Beräkning**

- **Tryck på**  $MODE$   $\boxed{1}$  för att komma in läget COMP.
- **a** = start, **b** = slut, **c** = formel

Math läge:  $\prod_{x=a} (C)$  Line läge:  $\Pi(c, a, b)$ 

**Exempel:** Produkt av (x +1) från 0 till 5...... **EX #27**

# **Summering (Σ) Beräkning**

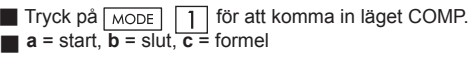

Math läge:  $\sum_{\lambda}^{b} (\mathbf{C})$  Line läge:  $\sum_{\lambda}^{b} (\mathbf{c}, \mathbf{a}, \mathbf{b})$ =**a**

**Exempel:** Summering av (x +1) 1 till 5..... **EX #28**

# **Max värde och Min värde Beräkning**

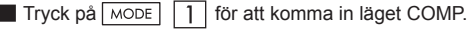

■ Högst fem värden kan beräknas ....... **EX #29**

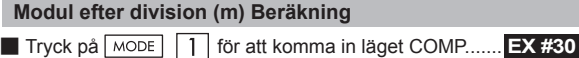

# **Primtalsfaktorisering**

• Faktorn är ett positivt heltal upp till 10 decimaler i primtalsfaktorer upp till 3 decimaler.

Ptact decimal: 0 < X < 99999 99999 (där X är heltal)

• Resterande del som inte kan faktoriseras kommer inom parentes på displayen.

**Exempel:** 99999 99999 =  $3^2$  x 11 x 41 x 271 x (9091)

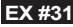

# **ANMÄRKNING**

- Vid varie kalkylberäkning, trycka på  $\overline{\text{Shift}}$   $\overline{\text{First}}$  eller  $\overline{\phantom{a}}$  eller **ENG eller**  $\cdot$  **"** tangent kommer att ge ett primtalsfaktorisering som resultat.
- Användning av inställningsmenyn för att ändra inställningen av vinkelenheten (Deg, Rad, Gra) eller visa digital inställning (Fix, Sci, Norm).
- [Math ERROR] kommer att visas om decimalvärde, bråkdel, negativt resultat av värdeberäkning eller Pol, Rec, Q...R visas.

#### Beräkning av kvot och rest

- "Ouotient" (O, kvot) är resultatet av ett divisionsproblem, "Remainder" (r. rest) är värdet som återstår efter ett heltalsdivisionsproblem.
- Det beräknade kvotvärdet (O) och restvärdet (r) lagras automatiskt i minnesvariablerna C och D.
- I matematikläge trycker du på eller ▶ för att rulla i långa beräkningsresultat.
- I radläge visas kvotvärdet (O) och restvärdet (r) på två rader.
- Det är endast kvotvärdet (Q) som kan användas i nästa beräkning eller lagras i minnesvariabler. ...... **EX #32**

#### Koordinatomvandling

- $\blacksquare$  Med polära koordinater kan du beräkna och visa  $\theta$  inom området -180° <  $\theta \le 180$ ° (samma som radian och nygrad)
- I matematikläge trycker du på < eller → för att rulla i beräkningsresultatet.
- I radläge visas  $(x, y)$  eller  $(r, \theta)$  på två rader.

PFact

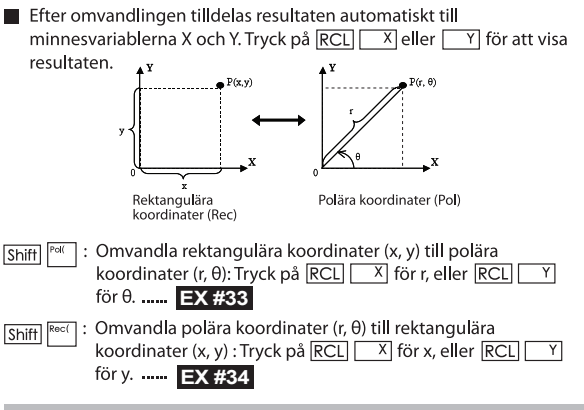

#### Beräkning av absolut värde

### **EX #35**

**Teknisk notation** 

# **EX #36**

### Växla visningsvärden

 $\blacksquare$  I matematikläge kan du trycka på F $\rightarrow$ D för att växla beräkningsresultatets värde mellan bråktalsformat <> decimalformat,  $\pi$ -format  $\leftrightarrow$  decimalformat.  $\sqrt{\frac{1}{2}}$  format  $\leftrightarrow$  decimalformat. I radläge kan du trycka på  $F \rightarrow D$  för att endast växla beräkningsresultatets värde mellan bråktalsformat <> decimalformat. **I** den andra  $\pi$  - och  $\sqrt{\ }$  beräkningen visas endast decimal värdet.  $\ldots$  **EX #37** 

### **ANMÄRKNING**

- I vissa Räkneresultat kommer att trycka på  $F \rightarrow$ D knappen inte konvertera visningsvärdet.
- Vissa display resultat konvertering kan ta lång tid.

#### Beräkningar av komplexa tal

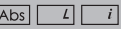

Komplexa tal kan uttryckas i rätvinklig form (z = a + bi) eller i polär form ( $r \angle \theta$ ). Där " a " är den reella taldelen, " bi " är det imaginära talet (och i är den imaginära enheten lika med kvadratroten ur -1,  $\sqrt{-1}$ ), " r " är absolutvärdet och "  $\theta$  " är argumentet för det komplexa talet.

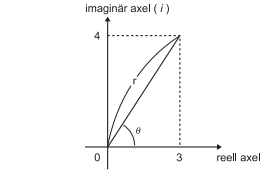

Tryck på  $\sqrt{100E}$   $\sqrt{2}$  för att komma till CPLX-läget.

Tryck på **[Apps]** för att välja beräkningstyp.

#### **Typ komplexa tal för val**

Det finns 6 typer av komplexa beräkningstal efter att ha angett typ av komplexa tal skärm, tryck sedan på siffran för att välja den typ av beräkning av komplexa tal.

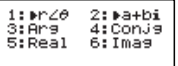

Kontrollera aktuell inställning av vinkelenheten (Deg, Rad, Grad).

- $\blacksquare$  [ i ]-ikonen anger att displayresultatet har en imaginär taldel:
	- / 1 indikerar att displavvärdet är argumentvärdet θ.
- Men imaginära tal använder upp repris-minnets kapacitet.

#### Omvandling rätvinklig form och polär form

Trycker du på <a>[1]</a> kan komplexa tal i rätvinklig form omräknas till polär form; men om du trycker på <a>[Apps]</a> 2 omräknas polär form av komplexa tal till rätvinklig form. ...... **EX #38** 

#### Absolutvärde och argumentberäkning

Med det komplexa talets rätvinkliga form kan du beräkna motsvarande absolutvärde (r) eller argument ( $\theta$ ) med  $\overline{[Abs]}$ respektive **Apps** 3 tangenten ...... **EX #39** 

#### Koniugat av ett komplext tal

Om det komplexa talet är z = a + bi, bör konjugatvärdet av detta

komplexa tal  $z = a - bi$  ..... **EX #40** 

**Bestäm verkliga/fiktiva komplexa tal EX #41**

# Beräkningar med basen n och logiska beräkningar

- $\blacksquare$  Tryck på  $\blacksquare$  MODE  $\blacksquare$  4 för att komma till Bas-läget för decimal-(bas 10), hexadecimal- (bas 16), binära (bas 2), oktala (base 8) eller logiska beräkningar.
- För att välja ett speciellt talsystem i basläget trycker du bara på <u>िब्ब्</u>ञ Decimal [d], सिद्ध्य Hexadecimal [H], <u>स्थिप</u> Binära [b] eller <u>स्थित</u> Oktala [o].
- $\blacksquare$  Tryck på  $\boxed{\wedge \text{pos}}$  för att utföra logiska beräkningar inklusive: Logic anslutning [och] / [eller], exklusiv eller [Xor], exklusivt eller [Xnor], argument komplement [Not] och negtion [Neg].
- Om det binära eller oktala beräkningsresultatet är mer än 8 siffror, kommer **KBIK** visas för att indikera att resultatet har nästa block. Genom att trycka på <sup>48k</sup> knappen kan du hoppa mellan resultat blocken.
- Alla vetenskapliga funktioner kan inte användas. Du kan inte heller mata in värdet med ett decimalkomma eller en exponent.

Bas n omvandling  $\boxed{\text{DEC}}$   $\rightarrow$   $\boxed{\text{OCT}}$   $\rightarrow$   $\boxed{\text{HEX}}$   $\rightarrow$   $\boxed{\text{BIN}}$  ..... **EX #42** Logisk operation ...... **EX #43** 

# **Statistiska Beräkningar**

- $\blacksquare$  Tryck på  $\boxed{\text{MoDE}}$   $\boxed{3}$  för att ange en statistisk beräkningsmodell. STAT-indikatorn tänds
- **Tryck på**  $\boxed{\text{Apps}}$   $\boxed{1}$  (Type) för att välja beräkningstyp.

#### Val av statistisk typ

Det finns åtta typer av statistisk beräkning. Öppna skärmbilden för val av statistisk typ och tryck sedan på siffran som motsvarar önskad typ av statistisk beräkning.

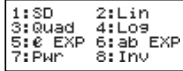

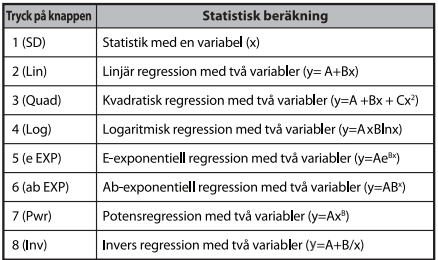

#### Statistisk datainmatning

När du har bekräftat beräkningstypen för ovanstående val på skärmbilden för **statistisk typ**, eller när du tryckt på Apps 2 (Data) i STAT-läge, visas följande skärmbild för inmatning av statistiska data.

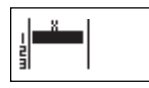

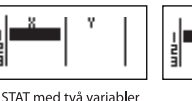

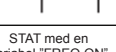

STAT med en variabel

variabel "FREO ON"

- Om du aktiverar datafrekvens "FREO" på räknarens  $\bullet$ inställningsmeny visas FREO-stapeln i ovanstående skärmbild.
- Maximalt antal rader för datainmatning beskrivs här.  $\bullet$

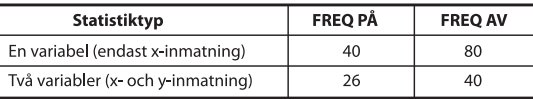

- Radläge används för visning av inmatade uttryck och resultat på inmatningsskärmen för statistiska data (samma som Comp-läge med radlägesstatus).
- När du har matat in data trycker du på  $\vert = \vert$  för att lagra värdet i statistiska minnesregister och visa det i cellen (max. sex siffror). Du kan flytta markören mellan cellerna genom att trycka på markörknappen.

# Redigera statistiska exempeldata

#### Ersätta data i en cell

- (1) Flytta markören till cellen som du vill redigera på skärmbilden för inmatning av statistiska data.
- $(2)$ Mata in det nya datavärdet eller uttrycket och tryck på  $\vert = \vert$

#### Ta bort en rad

- (1) Flytta markören till raden som du vill ta bort på skärmbilden för inmatning av statistiska data.
- $(2)$  Tryck på DEL

# Infoga en rad

- (1) Flytta markören till raden raden som ska vara under den infogade raden på skärmbilden för inmatning av statistiska data.
- (2) Tryck på <a>[Apps]</a> (Edit)</a>
- (3) Tryck på  $\boxed{1}$  (lns)

# Ta bort all STAT datainmatning

- (1) Tryck på Apps 3 (Edit)
- Tryck på 2 (Del-A)  $(2)$

### Skärmbild för statistisk beräkning

- $\blacksquare$  När du har matat in STAT-data trycker du på  $\Box$  för att visa skärmbilden för statistisk beräkning.
- Beräkna det statistiska resultatet med hjälp av statistikmenyn. (S-SUM, S-VAR, S-PTS, Reg).

### **Statistikmeny**

Du kan visa statistikmenyn genom att trycka på Apps på skärmbilden för inmatning av statistiska data eller på skärmbilden för statistisk beräkning.

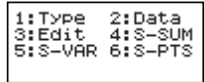

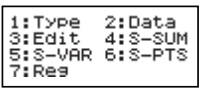

STAT med en variabel

STAT med två variabler

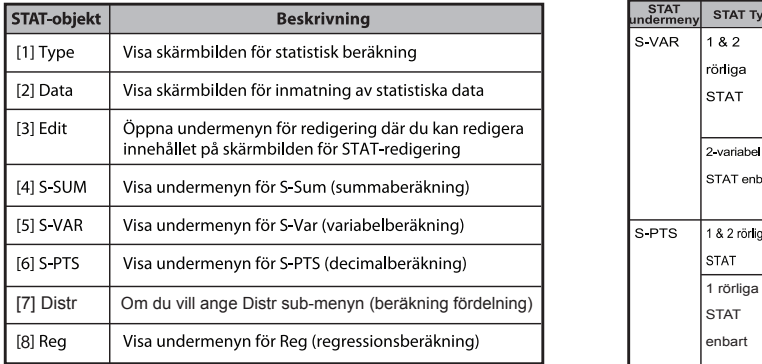

Statistisk beräkning leder [4] S-SUM, [5] SVAR, [6] S-PTS, [7] Reg

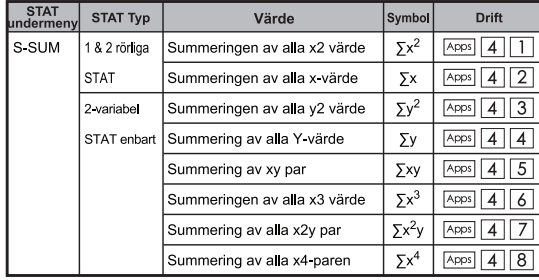

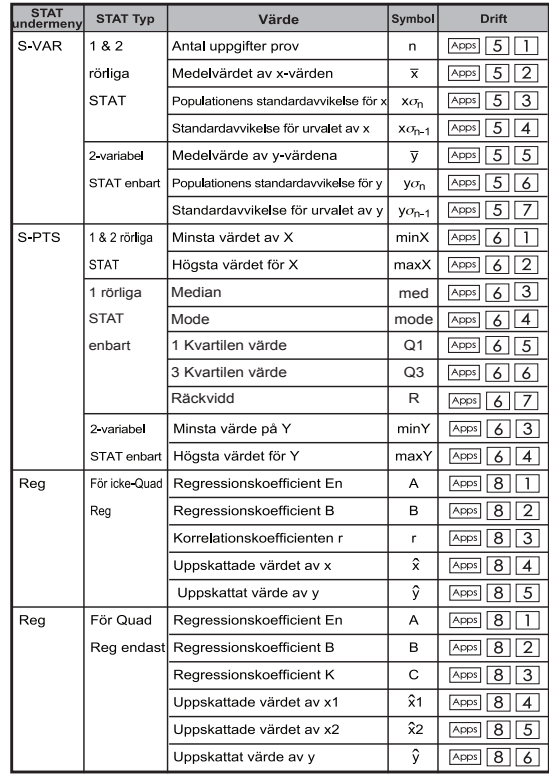

#### Statistiskt beräkning

#### SD-typ av statistiskt beräkning:

Beräkna  $\sum x^2$ ,  $\sum x$ , n, x, x  $\sigma_n$ , x  $\sigma_{n-1}$ , minX, maxX för data: 75,

85, 90, 77, 79 i SD-läge ...... **EX #45** 

# Kvadratisk regressionstyp av statistiskt beräkning:

ABC-företaget undersökte effektiviteten för annonseringsutgifterna I kodade enheter och erhöll följande data.:

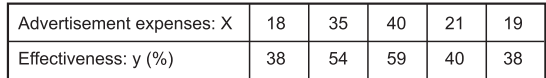

Använd regression för att uppskatta effektiviteten (uppskatta värdet av v) om annonskostnaden är x=30, och uppskatta nivån för annonskostnaden (uppskatta värdet för  $X_1$ ,  $X_2$ ) för effektiviteten y **EX #46**

#### Fördelningsberäkningar

■ När du har matat in stickprovsuppgifterna antingen i statistik- (SD) eller regressionsläge (REG) kan du utföra de vanliga fördelningseller sannolikhets- fördelningsberäkningarna såsom P(t). Q(t) och R(t) där t är stokastisk variabel för det sannolikhetsexperimentet.

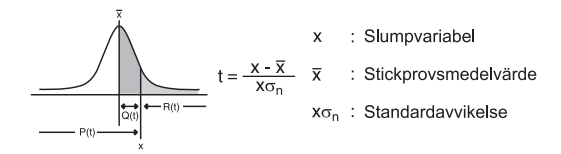

Trycker du på  $\sqrt{\frac{2}{1}}$  visas följande urvalsfönster

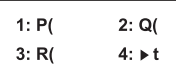

Du kan trycka på  $\boxed{1}$ ,  $\boxed{2}$ ,  $\boxed{3}$  eller  $\boxed{4}$  för motsvarande beräkningar

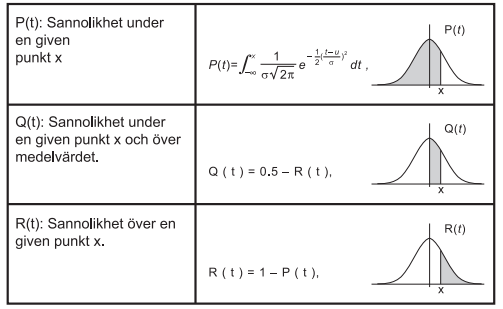

Exempel: Beräkna sannolikhetsfördelningen P(t) för stickprovsuppgifterna: 20, 43, 26, 46, 20, 43, 26, 19, 23, 20 när x = 26. ...... **EX #47** 

# Ekvationsberäkningar

Tryck på  $\sqrt{\text{MoDE}}$  5 för att komma till ekvationsläget och följande urvalsalternativ kommer att visas:

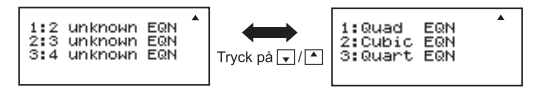

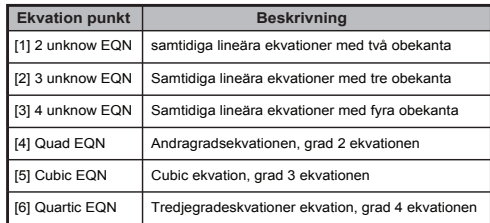

#### Samtidiga liniära ekvationer

Två okända samtidiga linjära ekvationer:

 $a_1x + b_1y = c_1$  $a_2x + b_2y = c_2$ 

Tre okända samtidiga linjära ekvationer:

- $a_1x + b_1y + c_1z = d_1$  $a_2x + b_2y + c_2z = d_2$
- $ax + b_3y + c_3z = d_3$

Fria okända samtidiga linjära ekvationer:

 $a_1w + b_1x + c_1y + d_1z = e_1$  $a_2w + b_2x + c_2y + d_2z = e_2$  $a_3w + b_3x + c_3y + d_3z = e_3$  $a_4w + b_4x + c_4y + d_4z = e_4$ 

Exempel: Lös den samtidiga ekvationen med tre obekanta:

 $2x + 4y - 4z = 20$  $2x - 2y + 4z = 8$  $5x - 2y - 2z = 20$  **EX #48** 

# **Kvadratiska och kubiska och Quart ekvationer**<br>Andragradsekvation : ax<sup>2</sup> + bx + c = 0 (en andra ordningens)

- polynomekvation i en enstaka variabel x)
- Trediegradsekvation:  $ax^3 + bx^2 + cx + d = 0$  (en ekvation med tredjegradspolynom)

 $Quart$  ekvation  $ax^4 + bx^3 + cx^2 + dx + e = 0$ 

**Exempel:** Lös tredjegradsekvationen  $5x^3 + 2x^2 - 2x + 1 = 0$ ...... **EX #49** 

För kvadratisk, kubisk eller kvart ekvationer börjar variabelnamn med "X1"

# **SOLVE-funktion**

■ Lös funktioner använder Newtons metod för att erhålla den ungefärliga lösning av ekvationer.

**Notera:** SOLVE funktion kan användas i läget COMP bara.

- Det följande beskriver de typer av ekvationer, vars lösningar kan erhållas genom användning av SOLVE funktionen.
- **Ekvationer som innehåller variabel X,** SOLVE funktion löser för X, till exempel, **X2 + 2X – 2,**   $X = Y + 3$ ,  $X - 5 = A + B$ ,  $X = \tan(C)$ .
	- Variabel X som ska lösas bör sättas vid den vänstra sidan av ekvationen.

Till exempel, är en ekvation ingång som  $X^2 + 5X = 24$  eller  $X^{2}$  + 5X – 24 = 0 eller  $X^{2}$  + 5X – 24

- Ett uttryck som X2 + 5X 24 kommer att behandlas som  $X^2 + 5X - 24 = 0$ , inte nödvändigt att mata "= 0".
- **Ekvationer ingång använder följande syntax: {ekvation}, {lösning variabel}**

I allmänhet, är en ekvation löses för X, om inte annat anges. Till exempel, för att lösa för Y när en ekvation är insignal som, **Y = X + 5, Y**

#### **Viktig försiktighetsåtgärd när du använder "lösa" funktion:**

- Följande funktioner  $\int \frac{d}{dx}$ , Σ, Π, Pol, Rec, Q ... r, Rand, i-Rand eller flera satser får inte bidrag till en ekvation för SOLVE funktion.
- Eftersom SOLVE funktion använder Newtons metod för att erhålla en lösning, även om det finns flera lösningar, kommer endast en av dem visas som lösningen.
- Lösa funktionen kanske inte kan få en lösning på grund av förinställda initialt värde av lösningen variabeln. Om detta händer, försök att ändra det initiala värdet av lösningen variabeln.
- Lösa funktionen kanske inte kan hitta den rätta lösningen, även om lösning (ar) existerar.
- Om en ekvation innehåller ingångsfunktioner som innehåller en öppen parentes, Inte utelämnar den avslutande parentesen.
- Det kommer att visa "Variabel FEL" när uttrycket inte innehåller variabel som du vill lösa.
- Newtons metod kan ha problem för att lösa följande typer av funktioner, t ex y = e<sup>x</sup>, y =  $\frac{1}{x}$ , y = sin(x), y =  $\sqrt{x}$ , etc.
- I det fall ekvationen tar lång tid för att lösa, kommer räknaren visar "Processing" skärmen kan du avbryta behandlingen av SOLVE genom att trycka på  $\overline{c}$ -knappen.

**Exempel:** Att lösa X= $\frac{1}{3} \pi B^2 C$  (när B=5; C=20) ...... **EX #50** 

• Precision av lösning visar resultatet när den erhållna lösningen tilldelas till lösningen variabeln. Precisionen hos den erhållna lösningen är högre om detta värde är närmare noll.

#### **Fortsätt skärm**

• SOLVE utför konvergens ett förinställt antal gånger. Om det inte kan hitta en lösning, visar den en bekräftelse skärm som visar "Fortsätt: [=]" som frågar om du vill fortsätta. Tryck på  $\equiv$  för att fortsätta eller  $\overline{a}$  avbryta SOLVE operationen.

# **CALC-funktion**

- CALC-funktionen anses vara ett minnesområde med maximalt 79 steg för dig att lagra ett enstaka beräkningsuttryck, som kommer att återkallas och beräknas ett antal gånger med olika värden
- När beräkningsuttrycket har matats in och du har tryckt på CALC, begär räknaren aktuellt värde för dina inmatade variabler.
- Tänk på att CALC-funktionen endast kan användas i COMP- eller CPLX-läget.
- **Exempel:** För ekvationen Y =  $5x^2 2x + 1$ , beräkna värdet för Y om
	-
- $x = 5$  eller  $x = 7$ . **EX #51**<br>Det  $\overline{CAIC}$  lagrade uttrycket rensas bort när du startar en ny beräkning, ändrar till ett annat läge eller stänger av räknaren.

# **Differentialkalkyler**

- Differentialer kan användas i läget COMP bara.
- För att utföra en differentialräkning måste du mata in uttrycket i form av:

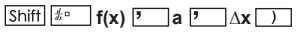

- f(x) : Funktion av X. (Alla icke-X variabler behandlas konstanter.)
- a : Differentiell punkt.
- ∆x : Tolerans (beräkning precision), för Line-läge
- Din räknare utför differentiella beräkningar genom tillnärmning derivatet baserat på centrerad skillnad tillnärmning.
- **EX #52** funktionen f (x) = sin (3x + 30) ..... **Exempel:** Bestämma derivatan vid punkten x = 10, ∆x = 10-8, för
- ! Du kan lämna in ∆x i differentiella uttryck och räknaren automatiskt ersätta ett värde för ∆x.
- ! Ju mindre det angivna värdet ∆x är, desto längre beräkningstid kommer att vara med mer exakta resultat, desto större angivna värdet ∆x är, desto kortare beräkningstiden kommer att vara med jämförelsevis mindre exakta resultat.
- ! Dålig noggrannhet och fel kan bero på följande:
- diskontinuiteter i x-värden
- Extrema förändringar i x-värde
- Införande av ett lokalt maximum eller lokalt minimum i x-värden.
- Införande av inflexionspunkt i x-värden
- Införande av deriverbar punkter i x-värden
- differenskvoten närmar sig noll
- ! När du utför differentiella beräkningar med trigonometriska funktioner väljer radian (rad) som vinkelenhet inställningen.
- ! Logab, i ~ Rand(, Rec(, Pol(, ∫(, d/dx(, Σ(, Π(, Max( och min( funktioner kan inte delta i differential beräkningar.
- ! Du kan avbryta behandlingen av differentialräkning genom att trycka tangenten  $\sqrt{2a}$

# **Integrationsberäkningar**

- Integration Beräkningar kan användas i läget COMP bara.
- För att utföra en integration beräkning krävs att du in följande element:

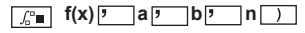

- f(x) : Funktion av X. (är alla icke-X variabler behandlas som konstanter.)
- a, b : Integreringen intervallet av den bestämda integralen.
- n : Tolerans, för Line-läge endast
- Integrationen Beräkningen baseras på Gauss-kronrod metoden.
- De interna integration beräkningar kan ta lång tid att slutföra. För vissa fall, är även efter avsevärd tid tillbringade en beräkning kan beräkningsresultaten vara felaktiga. Särskilt när signifikanta siffror är mindre än 1, Ett fel kan uppstå.

**Exempel:** Utför integration beräkningen för, med n = 4.

$$
\int_2^3 (5x^4 + 3x^2 + 2x + 1) dx
$$
 ...... 753

- ! Du kan lämna in n i integration uttryck och räknaren automatiskt ersätta ett värde för n.
- ! Ju mindre det angivna värdet n är, desto längre tid beräkningen kommer att vara med mer exakta resultat, ju större det inmatade värdet n är, desto kortare beräkningstiden blir med jämförelsevis mindre noggranna resultat.
- ! När du utför integrering beräkningar med trigonometriska funktioner väljer radian (rad) som vinkelenhet inställningen.
- ! Logab,  $i \sim$  Rand(, Rec(, Pol(,  $\int$ (, d/dx(, Σ(, Π(, Max( och Min( funktioner kan inte delta i integration beräkningar.
- ! En "Time Out" uppstår när en integrering beräkning slutar utan att avsluta tillståndet uppfylls.
- ! Du kan avbryta behandlingen av integration beräkning genom att trycka på  $\boxed{\text{CA}}$ .

### Matris-beräkningar

- Innan du påbörjar matrisberäkningar måste du skapa en matris eller högst tre matriser, benämnda A, B och C. Storleken på matrisen kan användas upp till 4x4.
- Matrisberäkningens resultat lagras i MatAns-minnet automatiskt. Du kan använda MatAns-matrisminnet för alla följande beräkningar.

#### **Skapa en matris**

 $\blacksquare$  Tryck på  $\boxed{\text{MODE}}$   $\boxed{7}$  för att ange inställning av matris.

Matrix?  $1: \mathsf{Mat}$  $\Theta$ 2: Mat.B 3: Mat.C. 4: Mat.D

■ Tryck på  $\boxed{\text{CA}}$   $\boxed{\text{Apos}}$  att använda MATX inställningen; tryck  $\boxed{\bullet}$  /  $\boxed{\bullet}$  för nästa/föregående sida.

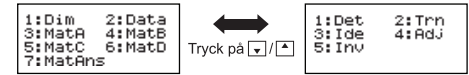

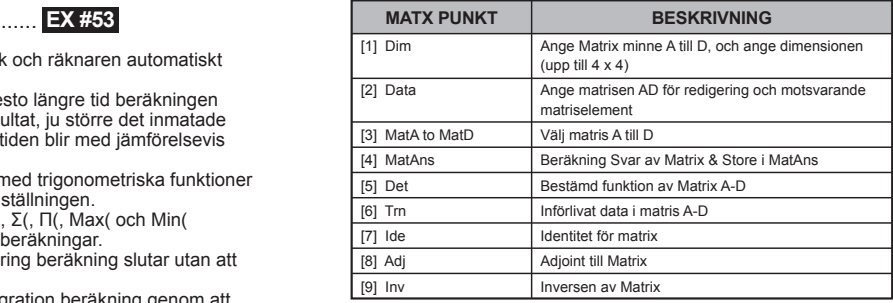

 $\blacksquare$  Tryck på  $\boxed{\text{CA}}$  för att stänga matrisen skapar skärmen.

### **Redigering av matrisdata**

- $\Box$  Tryck på  $\Box$  Apps  $\Box$  (Data), sedan ange matrisen A, B, C eller D för redigering och motsvarande indikator för matriselement kommer att visas.
- $\blacksquare$  Mata in det nya värdet och tryck  $\lvert \equiv \rvert$  för att bekräfta redigeringen.
- $\blacksquare$  Tryck på  $\boxed{\text{ca}}$  för att utgå från skärmen för redigering av matris.
- Matrisaddition. subtraktion och multiplikation

**EX #54 Exempel:**  $MatA = \begin{bmatrix} 1 & 2 & 3 \\ 4 & 5 & 6 \\ 7 & 8 & 6 \end{bmatrix}$ ,  $MatB = \begin{bmatrix} 9 & 8 & 7 \\ 6 & 5 & 4 \\ 2 & 2 & 4 \end{bmatrix}$ ,  $MatA \times MatB = ?$ 

! Matriser som kommer att adderas, subtraheras eller multipliceras måste ha samma storlek. Ett fel uppstår om du försöker addera, subtrahera eller multiplicera matriser vars dimensioner är olika. Du kan exempelvis inte addera eller subtrahera en 2 x 3- med en  $2 \times 2$ -matris

# ■ Erhålla skalärprodukten av en matris

Varie position i matrisen multipliceras med ett enda värde, vilket ger en matris med samma storlek.

Flera matris C =  $\begin{bmatrix} 3 & -2 \\ -1 & 5 \end{bmatrix}$  med 2 <Resultat:  $\begin{bmatrix} 6 & -4 \\ -2 & 10 \end{bmatrix}$ > Exempel:

# ■ Erhålla matrisens determinant

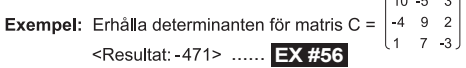

! Ett fel uppstår om du erhåller determinanten för en icke-kvadratmatris

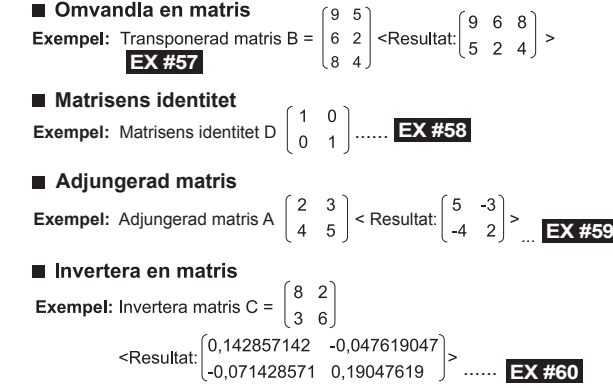

# ■ Fastställa absoluta värdet för en matris

Exempel: För att fastställa det absoluta värdet för den inverterade

...... **EX #61**

# Vektor-beräkningar

- Innan du påbörjar vektorberäkningar måste du skapa en eller flera vektorer, benämnda A. B och C (högst fyra vektorer samtidigt).
- Vektorberäkningens resultat lagras i VctAns-minnet automatiskt. Du kan använda VctAns-minnet för alla följande vektorberäkningar.

#### **Skapa en vektor**

 $\blacksquare$  Tryck på  $\boxed{\text{More}}$   $\boxed{8}$  för att ange inställning av vektor.

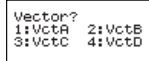

 $\blacksquare$  Tryck på  $\lceil$   $\lceil$   $\rceil$   $\lceil$   $\rceil$   $\lceil$   $\rceil$   $\lceil$   $\lceil$   $\rceil$   $\lceil$   $\lceil$  att använda verktyget för vektorgrafik;

| :Dim<br>٠q٠<br>٠ŧ.<br>c<br>tAns | 8:DC |
|---------------------------------|------|
|---------------------------------|------|

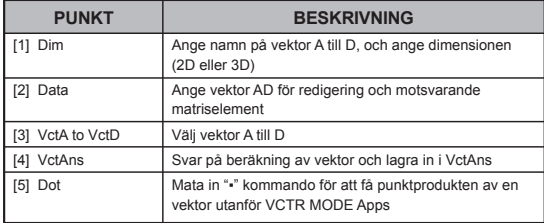

 $\blacksquare$  Tryck på  $\boxed{\circ}$  för att utgå från skärmen för skapande av matris.

#### **Redigering av vektorelement**

- Tryck på  $\lfloor \alpha \rfloor$ |Apps| 2 | (Data), ange sedan matrisen A, B, C eller<br>D för redigering och motsvarande indikator för vektorelement kommer att visas.
- Mata in det nya värdet och tryck  $\equiv$  för att bekräfta redigeringen.
- Tryck på  $\overline{c_A}$  för att utgå från skärmen för redigering av vektor.

# **Vektor Addition och Subtraktion**

**Exempel:** Vektor A =  $(9,5)$ , Vektor B =  $(7,3)$ , Vektor A - vektor B =?

# **EX #62**

! Ett fel uppstår om du försöker lägga till eller dra ifrån vektorer vars dimensioner skiljer sig från varandra. Exempelvis Vektor A (a, b, c) inte kan lägga till eller dra ifrån med vektor B (d, e).

# ■ Erhålla skalärprodukten av en vektor

Varie position i vektorn multipliceras med ett enda värde, vilket ger en vektor med samma storlek.

 $s \times VctA(a,b) = VctB(axs, bxs)$ 

**Exempel:** Att multiplicera vektor  $C = (4.5, -6)$  med 5 ...... **EX #63** 

Exempel: beräkna den inre produkten av vektor A och vektor B. När

vektor A =  $(4.5, 6)$  och vektor B =  $( -7.8, 9)$  ..... **EX #64** 

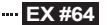

# Beräkna yttre produkten av två vektorer

Exempel: Beräkna den vttre produkten av vektor A och vektor B. När vektor A = (4,5,-6) och vektor B = (-7,8,9) **..... EX #65**<br>Ett fel uppstår om du försöker beräkna den inre eller yttre produkten!

av två vektorer vars dimensioner är olika

# Fastställa absoluta värdet för en vektor

Exempel: För att fastställa det absoluta värdet av vektor C. När

vektor C = (4,5, 6) och redan har skapats i räknaren.

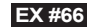

**Exempel:** Baserat på vektor A=(-1, -2, 0) och vektor B=(1, 0, -1). fastställ vinkelns storlek (vinkelenhet: Deg) och storlek 1-vektornormalen till både A och B

$$
\cos \theta = \frac{(A \cdot B)}{|A||B|}, \text{ där } \theta = \cos^{-1} \frac{(A \cdot B)}{|A||B|}
$$

Storlek 1-vektornormalen för både A och B=  $\frac{A \times B}{|A \times B|}$ 

**EX #67**Resultat:  $\frac{VctA \times VctB}{|VctA \times VctB|}$  = (0.666666666, -0.333333333, 0.6666666666) ......

# **Beräkningar av olikheter**

**Tryck på**  $\overline{\text{MoDE}}$   $\overline{\text{V}}$   $\overline{\text{1}}$  (INEQ) för att gå in på inställningar av olikheter. Tryck på  $\boxed{1}$ ,  $\boxed{2}$  eller  $\boxed{3}$  knappen för att välja en typ av olikhet.

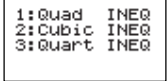

 $\blacksquare$  På menyn, tryck på  $\lceil \rceil$ ,  $\lceil 2 \rceil$ ,  $\lceil 3 \rceil$ eller  $\lceil 4 \rceil$ knappen för att välja den typ av symbol för olikhet och orientering.

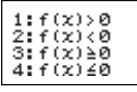

Använd redigeraren för koefficienter som visar sig som för att mata in att värden för koefficienter. För att lösa  $x^2 + 2x - 3 \le 0$ , till exempel,

mata in koefficienterna a = 1, b = 2, c = 3, genom att trycka på

 $1 = 2 = \boxed{13}$  .

**Exempel:** x2 + 2x -3 ≥ 0 **EX #68**

- Följande operationer stöds inte av redigeraren för koefficienter:  $\overline{[M+]}$ ,  $\overline{[Shiff]}$   $\overline{[M+]}$ ,  $\overline{[Shiff]}$   $\overline{[RCL]}$   $\overline{[S*]}$ ,  $\overline{[P*]}$   $\overline{[R*]}$  och  $\overline{[}$ ; flera utsagor kan heller inte matas in med redigeraren för koefficienter.
- $\blacksquare$  Tryck på  $\lceil c_A \rceil$  för att återgå till redigerare för koefficienten medan lösningarna visas.
- Värden kan inte konverteras till vetenskaplig notation på lösningsskärmen.

# **Speciell lösningsskärm**

 "Alla " visas på lösningsskärmen när en lösning av en olikhet är alla siffror.

**Exempel:** x2 ≥ 0 **EX #69**

"Ingen lösning" visas på lösningsskärmen när ingen lösning finns för en olikhet (som x2 < 0)

**Exempel:** x2 + 3 ≤ 0 **EX #70**

# **Beräkning av RATIO**

**Tryck på**  $\sqrt{\frac{MODE}{T}}$   $\sqrt{2}$  (RATIO) för att ange inställningar för RATIO. Tryck på  $\boxed{1}$ eller  $\boxed{2}$ knappen för att välja typ av tal i förhållande.

 $1:AB=X:A$  $2:AB=CIX$ 

- På redigerare för koefficient mata in upp till 10 siffror för varie önskat värde (a, b, c, d).
	- För att lösa 3:08 = X: 12 för X, till exempel, tryck på  $\boxed{1}$  i steg 1 och sedan mata in följande för koefficienterna  $(a = 3, b = 8, d = 12)$ :  $3 \n\equiv 8 \n\equiv 12 \n\equiv$

**Exempel:** För att beräkna i förhållandet till 2: 3 = 5: X ...... **EX #71** 

- Följande operationer stöds inte av redigeraren för koefficienter:  $\overline{[M+]}$ ,  $\overline{[Sh+]}$   $\overline{[M+]}$ ,  $\overline{[Sh+]}$   $\overline{[RC]}$   $\overline{[RM]}$ ,  $\overline{[Red]}$  och  $\overline{[}$  kan heller inte matas in med redigeraren för koefficienter.
- [Math ERROR] kommer att uppstår om en beräkning utförs, medan 0 är inmatad för en koefficient.

# **Funktionstabellberäkning**

Mata in en f(x)-funktion för att generera funktionstabellen för x & f(x).

#### Instruktioner för att generera en nummertabell

- 1. Aktivera TABLE-läget
	- Tryck på MODE | 6 | för att visa beräkningsläget för tabellfunktioner
- 2. Inmatningsskärm för funktioner
	- Mata in en funktion med en x-variabel ( $\boxed{\mathsf{Alpha} \mid \mathsf{X}}$ ) för att generera resultatet för funktionstabellen.
	- · Alla andra variabler (A, B, C, D, Y) och det oberoende minnet (M) fungerar som värde.
- r, S,  $\frac{d}{dx}$ på skärmen för funktionsinmatning.
- · X-variabeln ändras i beräkningen av funktionstabellen.
- 3. Mata in information om start, slut och steg
	- Mata in värdet och tryck på  $\boxed{=}$  för att bekräfta skärmbilderna som följer
	- · Mata in uttrycket. Resultatet som visas på skärmbilderna som följer är i radformat.
	- · Maximalt 30 x-värden kan användas för att generera en funktionstabell. Ett meddelande om otillräckliga resurser visas om kombinationen av start-, slut- och stegvärden är större än 30 x-värden.

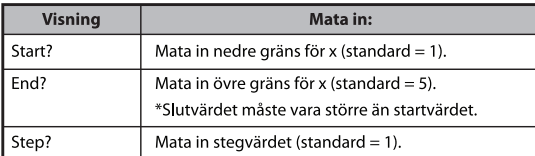

- Du kan inte redigera innehållet på skärmbilden med resultatet för funktionstabellen. Tryck på  $\boxed{\circ}$  för att gå tillbaka till skärmbilden för **funktionsinmatning. ......** EX #72
- **Example:**  $f(x) = x^3 + 3x^2 2x$  att generera funktionstabell för intervallet  $1 \le x \le 5$ , inkrementeras i steg om 1.

# **Batteribyte**

Om tecknen är nedtonade eller följande meddelande visas på skärmen, ska du omedelbart stänga av räknaren och byta batteri.

# **LOW BATTERY**

Ersätt batteriet enligt följande procedur:

- 1. Stäng av räknaren genom att trycka på Shift
- 2. Ta bort batterilocket genom glidning i riktningen av pilen.
- Ta bort skruven som säkert fast batterilocket på plats.
- 4. Ta ut det gamla batteriet med en kulspetspenna eller liknande spetsiat föremål.
- 5. Sätt in det nya batteriet med den positiva "+" änden uppåt
- 6. Sätt tillbaka batteriluckan samt skruven och tryck på  $\boxed{\circ}$ .  $\boxed{\text{Shift}}$   $\boxed{\text{3}}$   $\boxed{\text{=}}$   $\boxed{\text{CA}}$  för att initiera räknaren.
- Det finns risk för explosion om fel typ av batteri Varning! monteras. Kasta utslitna batterier enligt instruktionerna.
- Elektromagnetiska störningar och elektrostatiska urladdningar kan göra att visningsfönstret inte fungerar eller att innehållet i minnet går förlorat eller ändras. Om det inträffar ska du trycka  $\boxed{\circ}$  , Shift  $\boxed{\circ}$  3 =  $\circ$  för att starta om räknaren.

# **Råd och Försiktighetsåtgärder**

- Räknaren innehåller precisionsdelar, bl.a. LSI-chip, och får därför inte utsättas för stora temperaturväxlingar, extrem luftfuktighet, smuts, damm eller direkt solljus.
- LCD-skärmen (visningsfönstret) är av glas och får inte utsättas för extremt tryck.
- Räknaren får aldrig rengöras med en fuktig trasa eller flyktiga vätskor, som thinner eller andra lösningsmedel. Använd i stället en mjuk, torr trasa.
- Räknaren får under inga omständigheter monteras isär. Om du tror att räknaren inte fungerar som den ska lämnar du in den (eller postar den) till en Canon-servicerepresentant tillsammans med garantibeviset.
- Gör dig aldrig av med räknaren på fel sätt, t.ex. genom att kasta den i eld, eftersom det kan leda till risk för personskador. Vi rekommenderar att produkten kastas i enlighet med inhemsk lagstiftning.
- Byt ut batteriet vartannat år även om räknaren inte används ofta.

#### **Batterivarning**

- Förvara batterier utom räckhåll för barn. Om någon skulle råka svälja ett batteri måste läkare kontaktas omedelbart.
- Felaktig hantering av batterier kan leda till läckor, explosion, egendomseller personskador.
- Försök inte ladda batteriet eller ta isär det, det kan orsaka kortslutning.
- Utsätt inte batteriet för höga temperaturer, direkt värme eller försök bränna det.
- Låt inte ett utslitet batteri sitta kvar i räknaren eftersom batteriet kan läcka och orsaka skador på räknaren.
- Om du fortsätter att använda räknaren när batterinivån är låg kan det leda till funktionsfel eller att data i minnet skadas eller går förlorade. Anteckna alltid viktiga data och byt ut batteriet så fort som möjligt.

# **Specifikatiner**

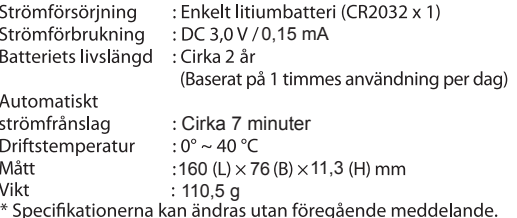